### **Oracle® Smart View for Office**

Readme

Release 20.100 F32627-06 November 2020

Smart View 20.100 Readme

#### **Related Topics**

- **Purpose**
- New Features in Release 20.100
- [Installation Information](#page-3-0)
- [Supported Platforms](#page-3-0)
- [Supported Languages](#page-6-0)
- [Supported Paths to this Release](#page-6-0)
- [Backward Compatibility](#page-7-0)
- [Defects Fixed in This Release](#page-7-0)
- [Known Issues](#page-12-0)
- [Tips and Troubleshooting](#page-14-0)
- [Documentation Updates](#page-14-0)
- **[Third-Party Components](#page-15-0)**

# Purpose

This document includes important, late-breaking information about this release of Oracle Smart View for Office. Review this Readme thoroughly before installing Smart View.

# New Features in Release 20.100

#### **Related Topics**

- [Migrate Connections with New URL Mapping Tool](#page-1-0)
- [New VBA Function, HypUpdateConnection](#page-1-0)
- [HypSetCustomHeader Now Supports Basic Authentication](#page-1-0)
- [Performance Improvements](#page-1-0)

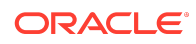

- <span id="page-1-0"></span>• [Narrative Reporting 20.11 Extension Update](#page-2-0)
- [Narrative Reporting 20.10 Extension Update](#page-2-0)
- [Narrative Reporting 20.09 Extension Update](#page-2-0)
- [Narrative Reporting 20.08 Features](#page-2-0)
- [Narrative Reporting 20.06 Extension Update](#page-3-0)

## Migrate Connections with New URL Mapping Tool

The new **URL Mapping** dialog allows you to quickly and easily migrate connections from one environment to another environment.

An administrator configures a mapping that replaces an old connection URL with a new URL.

You access the mappings from the Private Connections drop-down menu, selecting the **Manage URL Mappings** option.

See [Managing Connection URL Mappings](https://docs.oracle.com/en/applications/enterprise-performance-management/smart-view/20.100/ugusv/managing_url_mappings_100xfcbe6bf2.html) in the *Oracle Smart View for Office User's Guide*.

### New VBA Function, HypUpdateConnection

A new VBA function, HypUpdateConnection, allows you to update existing connections.

See HypUpdateConnection in the *Oracle Smart View for Office Developer's Guide* for more information.

### HypSetCustomHeader Now Supports Basic Authentication

The HypSetCustomHeader function now supports Basic Authentication via Oracle Enterprise Performance Management Cloud for Planning, Planning Modules, Financial Consolidation and Close, and Tax Reporting.

See [HypSetCustomHeader](https://docs.oracle.com/en/cloud/saas/enterprise-performance-management-common/svdvg/hypsetcustomheader_102x37aee5c6.html) in the *Oracle Smart View for Office Developer's Guide* for more information.

### Performance Improvements

This release includes several performance improvements.

To take advantage of the performance improvements, you must ensure that your version of Office (2010, 2013, 2016, 2019, or 365 client) has the latest updates from Microsoft.

These areas were addressed in this release:

- **Refresh** performance on Office 2016 when compared to Office 2007 (26107242).
- **Refresh All** performance on Office 2016 when compared to Office 2010 (30463777).

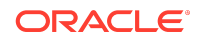

<span id="page-2-0"></span>• **Refresh** performance when sheets contain Excel formulas (30529813).

## Narrative Reporting 20.11 Extension Update

The Narrative Reporting 20.11 extension for Oracle Smart View for Office is available to download and install. This update includes general improvements and bug fixes.

## Narrative Reporting 20.10 Extension Update

The Narrative Reporting 20.10 extension for Oracle Smart View for Office is available to download and install. This update includes general improvements and bug fixes.

## Narrative Reporting 20.09 Extension Update

The Narrative Reporting 20.09 extension for Oracle Smart View for Office is available to download and install. This update includes fixes to the Import Management Reporting reports feature, along with other general improvements and bug fixes.

# Narrative Reporting 20.08 Features

### **Related Topics**

- Import Fully-formatted Management Reports in Narrative Reporting in Smart View
- [Narrative Reporting 20.08 Extension Update](#page-3-0)

### Import Fully-formatted Management Reports in Narrative Reporting in Smart View

You can now import Management Reports in to Oracle Smart View for Office as fully-formatted reports, outside of the report package. If prompts are included in the report, you specify the prompts upon import.

Once imported, you can:

- Change the POV and refresh the report data, as needed
- Edit the prompts
- Distribute the report to others as Excel files
- Generate an ad hoc grid from the report, and then perform further ad hoc operations for the purpose of data analysis

Importing a Management Report as a fully-formatted report in Smart View, using theNarrative Reporting extension, allows you to quickly and easily have a refreshable report that you can save and distribute in an Excel file, outside of the report package.

Download and install the latest Narrative Reporting extension to import a Management Report as a fully-formatted report in Smart View.

See [Importing and Working with Fully Formatted Management Reports](https://docs.oracle.com/en/cloud/saas/enterprise-performance-management-common/svpbc/eprcs_mgmt_rpt_import_fully_formatted_100x1d8cd093.html) in *Working with Oracle Smart View for Office*.

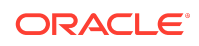

### <span id="page-3-0"></span>Narrative Reporting 20.08 Extension Update

The Narrative Reporting 20.08 extension for Oracle Smart View for Office is available to download and install. This update includes support for importing a fully-formatted Management Report in to Smart View, along with other general improvements and bug fixes.

### Narrative Reporting 20.06 Extension Update

The Narrative Reporting 20.06 extension for Oracle Smart View for Office is available. This update includes a new message that notifies you if a more recent version of a doclet is available at checkout time, along with other accessibility-related and general improvements and bug fixes.

# Installation Information

You can download this release from My Oracle Support:

#### <https://support.oracle.com>

For information on Oracle Smart View for Office, including the link to downloading the latest Smart View release, refer to the My Oracle Support Knowledge Article "Smart View Support Matrix and Compatibility FAQ" (Doc ID [1923582.1\)](https://support.oracle.com/epmos/faces/DocumentDisplay?_afrLoop=208949681035149&id=1923582.1). To access the Knowledge Article, you must have a user account with [My Oracle Support](https://support.oracle.com) (MOS) .

As a best practice, Oracle recommends periodically checking for and downloading the latest Smart View release from the Knowledge Article, Doc ID [1923582.1,](https://support.oracle.com/epmos/faces/DocumentDisplay?_afrLoop=208949681035149&id=1923582.1) on MOS:

#### <https://support.oracle.com>

Complete installation instructions are in the *Oracle Smart View for Office Installation and Configuration Guide*. This guide is available in the Smart View 20.100 library on the Oracle Help Center.

### [https://docs.oracle.com/en/applications/enterprise-performance-management/](https://docs.oracle.com/en/applications/enterprise-performance-management/index.html) [index.html](https://docs.oracle.com/en/applications/enterprise-performance-management/index.html)

If you are using Google Chrome or Mozilla Firefox as your default browser, see the topics in [Browser Support](#page-5-0) for information on downloading and installing the Smart View extension for those browsers.

# Supported Platforms

#### **Related Topics**

- [Microsoft Windows Operating System Support](#page-4-0)
- [Microsoft .NET Framework Support](#page-4-0)
- [Microsoft Office Support](#page-4-0)
- **[Browser Support](#page-5-0)**
- **[Smart View and Virtualized Environments](#page-6-0)**

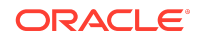

<span id="page-4-0"></span>• [Mobile Device Support](#page-6-0)

# Microsoft Windows Operating System Support

• Oracle Smart View for Office 20.100 is supported on Windows 10.

Smart View 11.1.2.5.520 was the first release to be supported on Windows 10. Earlier versions of Smart View are not supported on Windows 10.

- Smart View 20.100 is supported on Windows 8.1.
- Smart View 20.100 is not supported on Windows 7.

### Microsoft .NET Framework Support

To install and use Oracle Smart View for Office release 11.1.2.5.600+, Microsoft .NET Framework 4.5 or higher is required.

## Microsoft Office Support

### **Related Topics**

- Microsoft Office 2010, 2013, 2016, and 2019
- Microsoft Office 365

# Microsoft Office 2010, 2013, 2016, and 2019

Oracle Smart View for Office supports Microsoft Office 2010, 2013, 2016, and 2019.

- Smart View support for Microsoft Office 2019 began with the 11.1.2.5.900 release.
- Smart View support for Microsoft Office 2016 began with the 11.1.2.5.520 release.
- Microsoft announced that the Office 2010 end of life date is October 13, 2020. After that date, Microsoft no longer supports Office 2010, meaning no further new development, technical assistance, or software updates.

Oracle cannot provide support for an application that a vendor no longer supports. Customers currently on Office 2010 should be aggressively planning their own migration to a supported Office version at this time.

For more information on Office 2010 end of life, see the following Microsoft statement:

[https://support.microsoft.com/en-us/office/end-of-support-for](https://support.microsoft.com/en-us/office/end-of-support-for-office-2010-3a3e45de-51ac-4944-b2ba-c2e415432789?ui=en-us&=en-us&=us#ID0EAABAAA=Office_2010_at_work_or_school)[office-2010-3a3e45de-51ac-4944-b2ba-c2e415432789?ui=en-us&=en](https://support.microsoft.com/en-us/office/end-of-support-for-office-2010-3a3e45de-51ac-4944-b2ba-c2e415432789?ui=en-us&=en-us&=us#ID0EAABAAA=Office_2010_at_work_or_school)[us&=us#ID0EAABAAA=Office\\_2010\\_at\\_work\\_or\\_school](https://support.microsoft.com/en-us/office/end-of-support-for-office-2010-3a3e45de-51ac-4944-b2ba-c2e415432789?ui=en-us&=en-us&=us#ID0EAABAAA=Office_2010_at_work_or_school)

## Microsoft Office 365

Smart View for Windows requires locally installed supported versions of Microsoft Office 365 applications, including Office 365 ProPlus installed using Click-to-Run. Smart View (Mac and Browser) provides an interface between Oracle's EPM Cloud

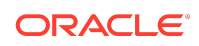

<span id="page-5-0"></span>solutions and Microsoft Office 365 deployed either in a web browser on Windows or Mac systems, or on Office for Mac.

For more information, see the Knowledge Article entitled *Smart View Support Matrix and Compatibility FAQ (Doc ID 1923582.1)*:

<https://support.oracle.com/epmos/faces/DocumentDisplay?id=1923582.1>

### Browser Support

#### **Related Topics**

- Browser Add-ons
- Browser Version Support

### Browser Add-ons

You can use Oracle Smart View for Office to interact with supported browserbased applications in Oracle Enterprise Performance Management Cloud and Oracle Enterprise Performance Management System in two ways:

- Starting in a form or ad hoc grid in Smart View, use drill-through to launch an application web page in a browser
- Starting in a web application, launch a form or ad hoc grid in Smart View for Excel.

If your default browser is Mozilla Firefox, Google Chrome, or Microsoft Edge, you'll require a Smart View add-on for drill-through and web launch.

### **Note:**

Starting with the Oracle Enterprise Performance Management Cloud 20.09 update and Oracle Enterprise Performance Management System 11.2.2 release, Internet Explorer 11 is no longer supported, based on the Microsoft recommendation that Internet Explorer users move to the new Microsoft Edge as their default browser. Because Oracle will no longer test EPM Cloud and EPM System using Internet Explorer, existing functionality that currently works with Internet Explorer may no longer work starting with the 20.09 update or release 11.2.2.

Oracle recommends that you move all users to a supported browser.

Browser extension installation instructions are in the *Oracle Smart View for Office Installation and Configuration Guide*, [Installing Browser Add-ons](https://docs.oracle.com/en/applications/enterprise-performance-management/smart-view/11.1.2.5.910/inssv/browser_add_on_requirement_100xeeb0c08a.html). This guide is available in the Smart View 20.100 library on the Oracle Help Center.

[https://docs.oracle.com/en/applications/enterprise-performance-management/](https://docs.oracle.com/en/applications/enterprise-performance-management/index.html) [index.html](https://docs.oracle.com/en/applications/enterprise-performance-management/index.html)

Browser Version Support

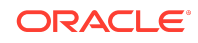

<span id="page-6-0"></span>Smart View does not have a browser version dependency; however, it is possible that the products that Smart View works with do.

For your platforms and products, check the system requirements and supported platforms documents, and specific product readmes for any additional browser support requirements.

## Smart View and Virtualized Environments

Oracle does not certify Oracle Smart View for Office with virtualized environments formally. Virtualized environments are not supported by Smart View on an official basis.

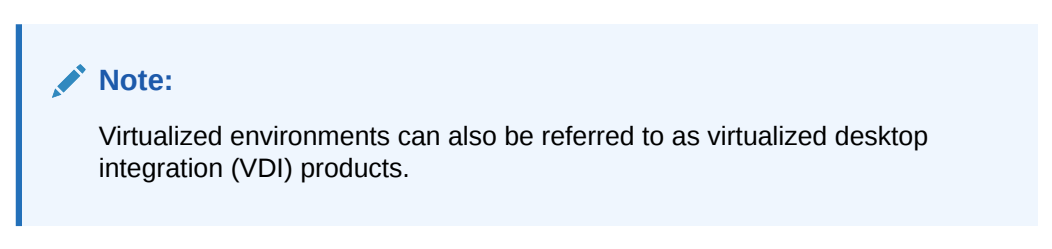

For more information, see the My Oracle Support Knowledge Article "Support for Oracle's Hyperion Products in 3rd Party Virtualized Environments" [\(Doc ID 588303.1](https://support.oracle.com/epmos/faces/DocumentDisplay?id=588303.1)).

## Mobile Device Support

Oracle Smart View for Office is supported on Microsoft Surface Pro tablets only. Smart View is not supported on any other tablet or smartphone.

# Supported Languages

The Oracle Smart View for Office user interface supports these languages:

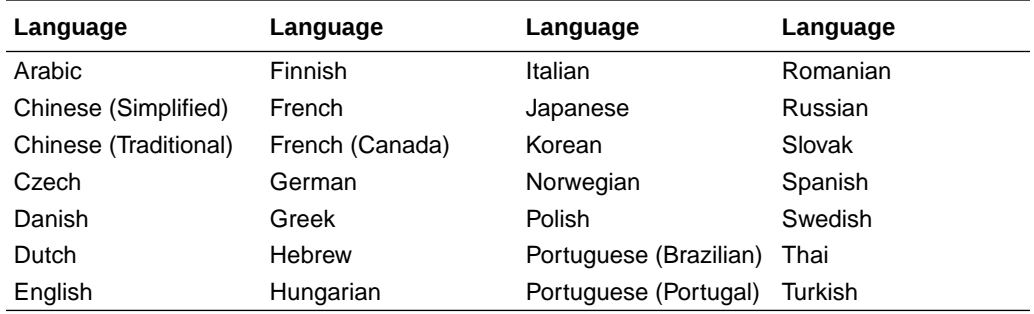

# Supported Paths to this Release

You can upgrade to Oracle Smart View for Office Release 20.100 from the following releases:

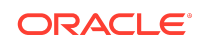

#### <span id="page-7-0"></span>**Table 1-1 Supported Paths to this Release**

**Release Upgrade Path From To** 11.1.2.5.xxx 20.100

# Backward Compatibility

Oracle Smart View for Office supports the product versions listed in the system requirements and platform support documents for your environment.

For information about compatibility with other Oracle platforms and products, check the system requirements and supported platforms documents for your environment, as well as any specific product readmes.

# Defects Fixed in This Release

#### **Related Topics**

- About Defects Fixed in This Release
- **General**
- **[EPM Cloud](#page-8-0)**
- [Financial Management](#page-9-0)
- [Oracle BI EE, Oracle Analytics Cloud](#page-10-0)
- [Essbase, Oracle Analytics Cloud Essbase](#page-10-0)
- [Narrative Reporting](#page-10-0)

# About Defects Fixed in This Release

The topics in this section include defects fixed in Release 20.100. To review the list of defects fixed between earlier releases, use the Defects Fixed Finder This tool enables you to identify the products you own and your current implementation release. With a single click, the tool quickly produces a customized report of fixed-defect descriptions with their associated platforms and patch numbers. This tool is available here:

<https://support.oracle.com/oip/faces/secure/km/DocumentDisplay.jspx?id=1292603.1>

### General

- 26922457 -- When cascading from a cascaded worksheet would result in duplicate worksheet names in the workbook, you are now warned with a prompt to proceed or stop the cascade.
- 30450571 -- The unintentional size increase of the Excel.xlb file caused by toolbar customization no longer occurs.

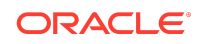

- <span id="page-8-0"></span>• 30550302 -- After uninstalling Oracle Smart View for Office, the Smart View toolbar no longer remains on the Office **Add-ins** tab.
- 30623173, 30864841, 30968920, 31003396, 31235820, 31312923 -- This release addresses these unexpected shutdown issues:
	- 30864841 -- In certain conditions, the page drop- down becomes invalid resulting in an abrupt Excel termination while using the mouse.
	- 30968920 -- Invalid characters in the worksheet name caused an abrupt shutdown.
	- 31003396 -- **Zoom Out** used in combination with the **Retain Numeric Formatting** option caused Smart View to shut down abruptly.
	- 31235820 -- Excel no longer terminates abruptly when worksheets with specific layouts containing interleaved comments and double values are switched.
	- 30623173, 31312923 -- Double-clicking on the bottom right to autofill cells caused Smart View to terminate unexpectedly.

# EPM Cloud

### **Note:**

Unless otherwise noted, the fixed defects described in this "EPM Cloud Fixed Defects" section apply to these Oracle Enterprise Performance Management Cloud services:

- Planning
- Planning Modules, including Strategic Modeling
- Financial Consolidation and Close
- Tax Reporting

# EPM Cloud Fixed Defects

- 25449636 -- Automatic expansion of filters no longer occurs in the **Runtime Prompt** text box in the **Business Rules** dialog, and the previous member filter selection is retained when the business rule is launched again. For example, if ILvl0Descendants(Capital Expenditures) is used as the runtime prompt value for a member range runtime prompt, then it will not expand into comma-separated members in the **Runtime Prompt** text box, and the formula will be retained at the next launch of the business rule.
- 29385407 -- Formula references are lost during submit operation when used along with substitution variables.
- 29688304 -- Formatting is correctly retained after launching ad hoc from a form using the **Analyze** option.

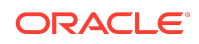

- <span id="page-9-0"></span>• 30068739 -- When running template-based business rules in Oracle Smart View for Office, the **Next** button is properly displayed in the dialog, allowing you to make the appropriate selections on the next page of the template, and launch the business rule.
- 30099819 -- When saving custom formatting to a form, the formatting now displays correctly upon reopening the form and selecting the **Apply**, **Custom Styles** option.
- 30170914 -- In a workbook where a blank column was inserted to the left of the grid, then the workbook was closed and reopened, then reconnected to Smart View, the **Insert Attributes** dialog can now be launched and attributes are properly inserted.
- 30265375 -- In grids that start in a cell other than A1 and with the **Preserve Formulas and Comments in ad hoc operations** option unchecked, then after a refresh, the grid stays in the same location.
- 30361838 -- After inserting rows in a grid and then modifying date values, the date values no longer change to 0 when submitting data.
- 30424953 -- HsSetValue can now be used to submit text measures such as Smart List values or text data.
- 30436994 -- When **Smart View Ad Hoc Behavior** is set to Standard for the application, and the ad hoc grid contains formulas, **Keep Only** now works correctly.
- 30457648 -- Drill-through no longer fails when the drill-through result contains non-English characters.
- 30602666 -- POV changes are retained when pivoting from the grid to the POV without performing a refresh. The selected member now remains on the POV without refreshing.
- 30852154 -- Strategic Modeling only. In the Smart View Panel, items under the Model View node now display correctly when connected to a data source in Oracle Cloud Infrastructure environments.
- 31071443 -- When running a business rule, Smart List values in a runtime prompt are now correctly displayed and can be selected from the drop-down list.
- 31104970 -- Cell references and formulas are preserved when changing Page members or POV members on a form and refreshing.
- 31378704 -- In a multiple-grid worksheet where each grid is connected to a different cube, you may now close and reopen the workbook, perform a Refresh, and the grids will refresh properly. You can also perform a **Disconnect All**, then close and reopen the workbook and refresh the grids.

## Financial Management

- 30563145 -- A warning message is no longer displayed when inserting row in a journal using the Excel right-click menu.
- 30565494 -- Oracle Journals. When opening templates created using the Oracle Journals function, CreateJournal, the subsequent templates that are opened after the first are now opened with the correct POV. Note that to use this fix, you must

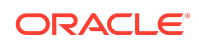

update your Oracle Journals extension with the 20.100 version included with this release.

- <span id="page-10-0"></span>• 30625769 -- Users are now able to start an ad hoc analysis when there are already functions on one of the sheets.
- 30970865 -- In the **Options** dialog, after selecting a **Member Name Display** option and then choosing **Save as Default**, the selection is now honored on new sheets in the workbook.

# Oracle BI EE, Oracle Analytics Cloud

- 30466020 -- When a Pivot table is inserted using the **Insert as Excel Pivot** command, no empty sheet tabs are created in the workbook. Note that when you click **Insert as Excel Pivot** from Sheet1, then the Excel pivot table is inserted on Sheet3, and no Sheet2 tab is created.
- 30581632 -- All slides are now updated in PowerPoint when a Refresh All is performed after changing filters.
- 30620530, 31436025 -- Charts inserted into Oracle Smart View for Office using the Office 365 client version (Excel, Word, or PowerPoint) now correctly honor the user-defined colors specified in Oracle Analytics Cloud and Oracle Business Intelligence Enterprise Edition.

# Essbase, Oracle Analytics Cloud - Essbase

30452800 -- Flickering is reduced during a **Refresh All** operation.

# Narrative Reporting

### **Related Topics**

- 20.11
- [20.10](#page-11-0)
- [20.09](#page-11-0)

[20.08](#page-11-0)

[20.06](#page-12-0)

20.11

These defects are fixed in the Narrative Reporting 20.11 extension update:

- 31740941 -- In Oracle Smart View for Office, performance is improved when switching between the **Variables** panel and the Report Center panel, even in report packages containing a large amount of variables.
- 31874264 -- Management Reporting reports containing multiple formatted reporting objects now import into Smart View correctly.

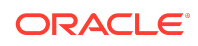

- <span id="page-11-0"></span>• 31896233 -- This update includes general performance improvements, including improved time to switch between windows in Excel, when using the Narrative Reporting extension in Smart View.
- 31908151 -- In Smart View, variables are now correctly listed in all pages of the **Variables** panel.
- 31932147 -- When importing a Management Reporting report into Smart View, where the report contains a prompt on a member name containing special characters, such as "+" (for example, "ABCDE5+7"), the import completes successfully and an "invalid selection" error no longer occurs.

## 20.10

These defects are fixed in the Narrative Reporting 20.10 extension update:

- 31597823, 31715192 -- Variable highlighting and unhighlighting now works correctly in Excel, Word, and PowerPoint. Any custom formatting applied to the variables in use will be retained between checkout and checkin.
- 31765320 -- When importing a full-formatted Management Reporting report with prompts, prompt selection now handles cases where member aliases are not specified.
- 31769844 -- With the **Preview Prompt** option enabled in **User Preferences**, the **Select POV** dialog is now displayed without error when member selection is invoked while importing a fully-formatted Management Reporting report, allowing you to make changes to the POV before the report is launched.

### 20.09

These defects are fixed in the Narrative Reporting 20.09 extension update:

- 1626335 -- In Smart View, you can now import Management Reporting reports that contain annotated cells.
- 31555248 -- When importing a Management Reporting report as a formatted report in Smart View, text objects no longer overlap the grid.
- 31584996 -- In Smart View, you can now import Management Reporting reports in which the **Drill Through to Source** property is set to **Show**.
- 31736070 When importing a fully-formatted Management Reporting report into Smart View, you are no longer repeatedly prompted to enter your credentials. This fix requires the latest update to the Narrative Reporting extension. You can download the extension update from the **Downloads** link in Narrative Reporting [\(Downloading and Installing Clients](https://docs.oracle.com/en/cloud/saas/enterprise-performance-management-common/cgsus/2_working_with_epm_clients_download_locs.html)). Or, see [Updating Extensions](https://docs.oracle.com/en/applications/enterprise-performance-management/smart-view/20.100/ugusv/updating_extensions.html) to update the extension in Smart View.

## 20.08

These defects are fixed in the Narrative Reporting 20.08 extension update:

• 28257719 -- With Smart View and the Narrative Reporting extension installed, the Excel process now terminates correctly after closing an Excel file or doclet.

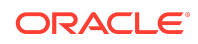

- <span id="page-12-0"></span>• 30837892 -- When opening Excel doclets from Word and then closing them in Excel, the Excel process now launches and closes properly.
- 31596544 -- In Excel and Word, Variables that have either Text Highlighting (Word) or Cell Fill Color (Excel) will have the formatting retained upon upload unless the user has used the Variables Highlight Option. If a variable has been highlighted using the Variables Highlight Option, any Text Highlighting or Cell Fill Color for all variables will be removed upon upload.
- 31736070 When importing a fully-formatted Management Reporting report into Smart View, you are no longer repeatedly prompted to enter your credentials. This fix requires the latest update to the Narrative Reporting extension. You can download the extension update from the Downloads link in Narrative Reporting. Or you can update the extension in Smart View.

To install the Narrative Reporting extension update in Smart View:

- **1.** From the Smart View ribbon, select **Options**, then **Extensions**, and then clear the **Check for updates when Microsoft Office starts** option.
- **2.** Click the **Check for Updates, New Installs, and Uninstalls** link; at the prompt, select the server location for Narrative Reporting, then click **Get Updates**, and then click **Close**.
- **3.** In **Options**, locate the Narrative Reporting extension in the list of extensions, and then click the **Remove** button.
- **4.** Restart Office, click **Check for Updates, New Installs, and Uninstall**s, select the server location for Narrative Reporting, then click **Get Updates**, and then click **Close**.
- **5.** Locate the Narrative Reporting extension in the list of extensions, and then click the Install button.
- **6.** Restart Office and verify that the Narrative Reporting extension for 20.08 appears in the list of extensions.

### 20.06

These defects are fixed in the Narrative Reporting 20.06 extension update:

- 30990416 -- Before importing Management Reporting reports in Smart View, you must ensure that all report prompts have a valid selection or default selection.
- 31211404 -- A message is now provided when a user opens a doclet and then later attempts to check it out, but that doclet had been checked out and checked in by another user in the meantime. In order to safeguard all of your report content, Oracle strongly recommends that you perform a checkout prior to making any content modifications. This will ensure that any modifications made by you or other users are not inadvertently overwritten.

# Known Issues

#### **Related Topics**

**[General](#page-13-0)** 

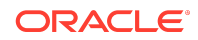

- <span id="page-13-0"></span>**EPM Cloud**
- [Financial Management](#page-14-0)

### General

- 21810748 -- In Excel, copying a sheet containing a POV or slider to another sheet in the workbook results in an error.
- 23174312 -- If you are connected to Oracle Smart View for Office and Microsoft PowerPivot at the same time, and then close Excel and reopen Excel, both the Smart View and PowerPivot ribbons are missing from Excel.

**Workaround:** Terminate the Excel process in Windows Task Manager, then reopen Excel.

### EPM Cloud

### **Note:**

Unless otherwise noted, the known issues described in this "EPM Cloud Known Issues" section apply to these Oracle Enterprise Performance Management Cloud services:

- Planning
- Financial Consolidation and Close
- Tax Reporting

# EPM Cloud Known Issues

- 27008788 -- The **Use Double-click for Operations** options works for ad hoc sheets, but not for forms.
- 28891270 -- When using the HsSetValue function to send a Smart List value and then submitting the value, a numeric value is displayed after refresh instead of the Smart List value that was submitted.
- 28891346 -- When using the HsSetValue function to send a date value and then submitting the value, the date displays in a different format after refresh.
- 30447730 If the **Repeat Member Labels** option is enabled on the provider server, and the **Repeat Member Labels** option is disabled in Oracle Smart View for Office, then, after a submit, users will see the member labels displayed per the setting in Smart View (that is, non-repeating member labels, or merged cells). This is not correct behavior as Smart View should always honor the provider setting when **Repeat Member Labels** is selected in the provider.

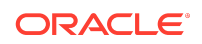

# <span id="page-14-0"></span>Financial Management

27474347 -- In some cases, when searching for an Entity dimension member in **Member Selection**, the Entity dimension is highlighted instead of the searched-for member.

# Tips and Troubleshooting

Tips and troubleshooting topics are listed in the "[Tips and Troubleshooting](https://docs.oracle.com/applications/smartview/810/SVICF/tips_and_troubleshooting.htm#SVICF-smart_view_install_book_76)" chapter of the *Oracle Smart View for Office Installation and Configuration Guide*.

All Oracle Smart View for Office 20.100 guides are available in the library on the Oracle Help Center:

[https://docs.oracle.com/en/applications/enterprise-performance-management/](https://docs.oracle.com/en/applications/enterprise-performance-management/index.html) [index.html](https://docs.oracle.com/en/applications/enterprise-performance-management/index.html)

# Documentation Updates

### **Related Topics**

- Accessing EPM Cloud and EPM System Product Documentation
- [Copying and Pasting Code Snippets from PDFs](#page-15-0)
- [Narrative Reporting Accessibility Updates](#page-15-0)

## Accessing EPM Cloud and EPM System Product Documentation

Find the latest Oracle Enterprise Performance Management Cloud and Oracle Enterprise Performance Management System product guides in the Oracle Help Center:

<https://docs.oracle.com/en/>

# EPM Cloud

For EPM Cloud documentation and videos on the [Oracle Help Center,](https://docs.oracle.com/en/) click the **Cloud** icon, then **Applications**. On the [Application Services](https://docs.oracle.com/en/cloud/saas/index.html) page, click the link for your service in the **Enterprise Performance Management** group.

## EPM System

For EPM System product guides to view or download, click the **Applications** icon on the [Oracle Help Center](https://docs.oracle.com/en/). On the [Oracle Applications](https://docs.oracle.com/en/applications/) page, select **Enterprise Performance Management**, and then look for your release on the [Enterprise](https://docs.oracle.com/en/applications/enterprise-performance-management/index.html) [Performance Management](https://docs.oracle.com/en/applications/enterprise-performance-management/index.html) page.

You can also find deployment-related documentation on the Oracle Technology Network ([http://www.oracle.com/technetwork/index.html\)](http://www.oracle.com/technetwork/index.html) and on the Oracle Software Delivery Cloud website ([http://edelivery.oracle.com/EPD/WelcomePage/get\\_form](http://edelivery.oracle.com/EPD/WelcomePage/get_form)).

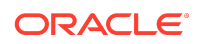

# <span id="page-15-0"></span>Copying and Pasting Code Snippets from PDFs

When you cut and paste code snippets from a PDF file, some characters can be lost during the paste operation, making the code snippet invalid.

**Workaround:** Cut and paste from the HTML version of the document.

## Narrative Reporting Accessibility Updates

- 20140751 -- In Oracle Smart View for Office, when using keyboard controls in the Review Comments panel to open the Sort Comments or Filter Comments menu, use the up or down arrow key to navigate to a sort or filter option, and then press Enter to sort or filter comments according to your selection. Pressing Enter is required in order to maintain focus on the selected option.
- 27913684, 30284549 -- Focus issues can occur when using the keyboard in the following situations:
	- 27913684 -- After creating a report page using the keyboard. You can get back to the Home panel and open the report package by pressing the F6 function key until the Home panel is in focus, and then press Ctrl+Tab to move the cursor within panel until the report package is in focus. Then press Enter to open the report package.
	- 30284549 -- After opening a doclet using the keyboard. You can get back to the task pane by pressing the F6 function key until the task pane is in focus, and then press Ctrl+Tab to move the cursor among the panes within the task pane until "root" is in focus. Then press Enter to ensure that the Doclet Panel is refreshed.

If pressing F6 doesn't display the panel or pane that you want, try pressing Alt to select the menu bar, then Ctrl+Tab to move to the task pane.

# Third-Party Components

This topic lists the open-source and proprietary third-party software components (or portions thereof) that are included with or used by Oracle Smart View for Office:

- MSXML 6.0
- NewtonSoft.Json 12.0.2
- Office PIA 14.0
- InstallShield 2019
- Open XML SDK 2.10.0
- Zlib Data Compression Library 1.2.11

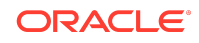

Oracle® Smart View for Office Readme F32627-06

Copyright © 2020, Oracle and/or its affiliates. All rights reserved.

This software and related documentation are provided under a license agreement containing restrictions on use and disclosure and are protected by intellectual property laws. Except as expressly permitted in your license agreement or allowed by law, you may not use, copy, reproduce, translate, broadcast, modify, license, transmit, distribute, exhibit, perform, publish, or display any part, in any form, or by any means. Reverse engineering, disassembly, or decompilation of this software, unless required by law for interoperability, is prohibited.

The information contained herein is subject to change without notice and is not warranted to be error-free. If you find any errors, please report them to us in writing.

If this is software or related documentation that is delivered to the U.S. Government or anyone licensing it on behalf of the U.S. Government, then the following notice is applicable:

U.S. GOVERNMENT END USERS: Oracle programs (including any operating system, integrated software, any programs embedded, installed or activated on delivered hardware, and modifications of such programs) and Oracle computer documentation or other Oracle data delivered to or accessed by U.S. Government end users are "commercial computer software" or "commercial computer software documentation" pursuant to the applicable Federal Acquisition Regulation and agency-specific supplemental regulations. As such, the use, reproduction, duplication, release, display, disclosure, modification, preparation of derivative works, and/or adaptation of i) Oracle programs (including any operating system, integrated software, any programs embedded, installed or activated on delivered hardware, and modifications of such programs), ii) Oracle computer documentation and/or iii) other Oracle data, is subject to the rights and limitations specified in the license contained in the applicable contract. The terms governing the U.S. Government's use of Oracle cloud services are defined by the applicable contract for such services. No other rights are granted to the U.S. Government.

This software or hardware is developed for general use in a variety of information management applications. It is not developed or intended for use in any inherently dangerous applications, including applications that may create a risk of personal injury. If you use this software or hardware in dangerous applications, then you shall be responsible to take all appropriate fail-safe, backup, redundancy, and other measures to ensure its safe use. Oracle Corporation and its affiliates disclaim any liability for any damages caused by use of this software or hardware in dangerous applications.

Oracle and Java are registered trademarks of Oracle and/or its affiliates. Other names may be trademarks of their respective owners.

Intel and Intel Inside are trademarks or registered trademarks of Intel Corporation. All SPARC trademarks are used under license and are trademarks or registered trademarks of SPARC International, Inc. AMD, Epyc, and the AMD logo are trademarks or registered trademarks of Advanced Micro Devices. UNIX is a registered trademark of The Open Group.

This software or hardware and documentation may provide access to or information about content, products, and services from third parties. Oracle Corporation and its affiliates are not responsible for and expressly disclaim all warranties of any kind with respect to third-party content, products, and services unless otherwise set forth in an applicable agreement between you and Oracle. Oracle Corporation and its affiliates will not be responsible for any loss, costs, or damages incurred due to your access to or use of third-party content, products, or services, except as set forth in an applicable agreement between you and Oracle.

For information about Oracle's commitment to accessibility, visit the Oracle Accessibility Program website at [http://www.oracle.com/pls/topic/lookup?](http://www.oracle.com/pls/topic/lookup?ctx=acc&id=docacc) [ctx=acc&id=docacc](http://www.oracle.com/pls/topic/lookup?ctx=acc&id=docacc).

#### **Access to Oracle Support**

Oracle customers that have purchased support have access to electronic support through My Oracle Support. For information, visit [http://www.oracle.com/pls/topic/](http://www.oracle.com/pls/topic/lookup?ctx=acc&id=info) [lookup?ctx=acc&id=info](http://www.oracle.com/pls/topic/lookup?ctx=acc&id=info) or visit <http://www.oracle.com/pls/topic/lookup?ctx=acc&id=trs> if you are hearing impaired.

To provide feedback on this documentation, click the Feedback button at the bottom of the page in any Oracle Help Center topic. You can also send email to epmdoc\_ww@oracle.com.

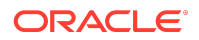